# 為統一邊界元素(CUBE)和分時多工(TDM)網關配 置調試集合

# 目錄

簡介 必要條件 需求 採用元件 背景 TDM語音網關與CUBE Cisco IOS/IOS-XE語音調試的集合 如何透過指令行介面(CLI)存取Cisco IOS/IOS-XE路由器 如何設定終端監視器以收集show命令或調試 從CLI收集基本的show命令輸出 從CLI收集調試輸出 記憶體檢查 中央處理器(CPU)檢查 當前活動呼叫檢查 日誌記錄緩衝區設定 配置系統日誌設定 調試集合 可以在語音路由器中啟用哪些調試? 內部通話控制API(CCAPI)偵錯 SIP呼叫流 基本SIP調試 高級SIP調試 數位(PRI、BRI)通話流程 基本數字調試 進階數位偵錯 類比通話流程 MGCP通話流程 基本調試 CCM-Manager調試 高級MGCP調試 H323呼叫流 基本H323調試 高級H323調試 SCCP媒體資源 基本SCCP調試 高級SCCP調試 VoIP跟蹤 限制

如何啟用VoIP跟蹤 如何禁用VoIP跟蹤 配置記憶體限制 如何顯示VoIP跟蹤資料 show voip trace all show voip trace cover-buffers show voip trace call-id show voip trace statistics 其他show命令

# 簡介

本文說明一些最佳實踐,以便在Cisco IOS/IOS-XE語音路由器中收集語音調試。

# 必要條件

本文中的資訊是根據特定實驗室環境內的裝置所建立。文中使用到的所有裝置皆從已清除(預設 )的組態來啟動。如果您的網路運作中,請確保您瞭解任何指令可能造成的影響。

### 需求

- 整合多業務路由器(ISR)內Cisco IOS/IOS-XE的基本知識。
- 特權訪問, 以便在ISR路由器中執行命令。
- 需要預先體驗IP語音(VoIP)協定。
- 對於VoIP跟蹤最低要求Cisco IOS-XE 17.4.1或17.3.2。

### 採用元件

就本檔案而言, 所用元件如下:

- Cisco ISR 3925
- $\cdot$  Cisco ISR 4451
- PuTTY

本文中的資訊是根據特定實驗室環境內的裝置所建立。文中使用到的所有裝置皆從已清除(預設 )的組態來啟動。如果您的網路運作中,請確保您瞭解任何指令可能造成的影響。

# 背景

這些平台中的調試收集過程存在挑戰,並且可能會影響裝置的效能。當語音路由器中建立多個活動 呼叫時,挑戰和風險會增加。在某些情況下,如果沒有正確收集調試,則會導致CPU過大,從而影 響路由器的容量,甚至導致軟體崩潰。本檔案將討論思科整合邊界元件(CUBE)和TDM/類比閘道之 間的差異。

# TDM語音網關與CUBE

TDM語音閘道器主要用於將內部電話系統與其他私人分支交換器(PBX)或公共交換電話網路 (PSTN)互連。 TDM閘道中使用的連線型別是T1/E1控制器(ISDN或CAS)和類比電路,例如 FXS和FXO連線埠。數位訊號處理器(DSP)將音訊從原始形式轉換為RTP資料包。類似地,DSP處 理完這些RTP資料包並在特定電路上傳送音訊後,RTP資料包被轉換為原始音訊。這些網關可以在 VoIP端與H323、MGCP或SCCP互動操作,而在TDM端可以將ISDN PRI電路或類比電路作為到 PSTN或終端的最常見連線。

如圖所示,TDM網關在您的內部VoIP基礎設施與模擬或ISDN服務提供商之間提供了一個網橋。

#### TDM/Analog to IP

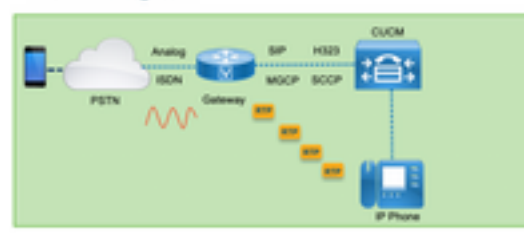

隨著VoIP的引入,客戶開始迅速將其傳統系統轉變為現代VoIP基礎設施。運營商端也發生了同樣的 情況,他們現在使用連線將本地電話服務與運營商VoIP基礎設施互聯,並擴展其功能以提供更好的 服務。目前使用的最常見的VoIP協定是會話初始協定(SIP),目前被世界各地的客戶和網際網路電話 服務提供商(ITSP)廣泛使用。

引入CUBE是為了通過將SIP作為主要VoIP協定的ITSP將這些內部VoIP系統與外部世界進行內部連 線。CUBE只是IP-IP網關,它不再需要任何TDM型別的連線,如T1/E1控制器或模擬埠。CUBE與 TDM網關運行在同一平台上。

最常用的VoIP協定是SIP(用於呼叫建立和解除),以及RTP(用於媒體傳輸)。在CUBE中,除非 需要一個轉碼器,否則不需要一個DSP。RTP流量從ITSP到終端端對端流動,CUBE充當中間人 ,地址隱藏是其提供的眾多功能之一。

如圖所示,CUBE將您的內部VoIP基礎設施與SIP ITSP區分開來:

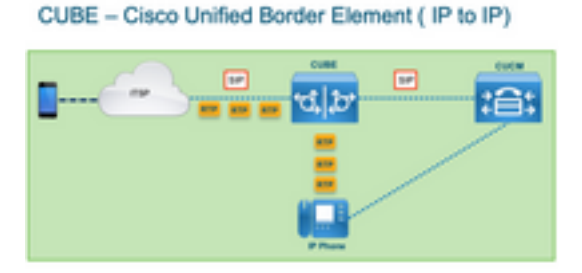

# Cisco IOS/IOS-XE語音調試的集合

語音功能運行在不同平台清單上,例如ISR、ASR、CAT8Ks等,但是它們使用的是通用軟體,即 Cisco IOS或Cisco IOS-XE(Cisco IOS和Cisco IOS-XE之間的差異不在本文章中介紹)。 讓我們 從有關如何訪問Cisco IOS路由器的基本知識開始。

### 如何透過指令行介面(CLI)存取Cisco IOS/IOS-XE路由器

與任何其它基於CLI的裝置一樣,路由器需要終端監控器才能通過Secure Shell(SSH)或Telnet訪問 運行命令。SSH是目前最常用的訪問裝置協定,因為它提供了到裝置的安全加密連線。用於訪問路 由器CLI的一些常用終端監視器包括:

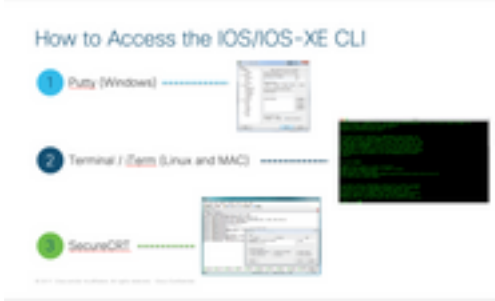

### 如何設定終端監視器以收集show命令或調試

收集CLI輸出的方法多種多樣。建議從路由器的CLI將資訊匯出到單獨的檔案中。這樣可以更輕鬆地 與外部各方共用資訊。

從裝置收集輸出的幾種方法如下:

• 在終端中轉儲所有輸出,為此,您需要確保有足夠行的回滾,否則回滾會錯過輸出的第一部分 ,資料可能不完整。要增加Putty中的回滾行,請導航到Putty配置>視窗>回滾行。通常,該值 設定為非常高的值,以便具有足夠的回滾輸出:

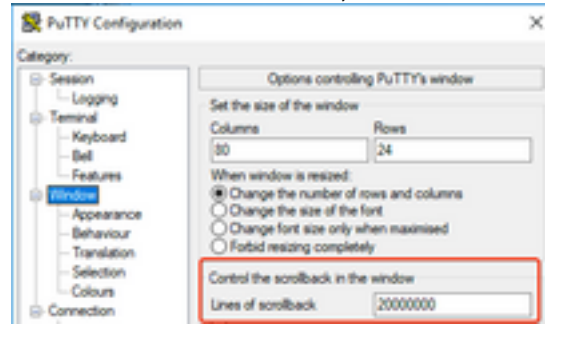

稍後,可以使用Copy All to Clipboard選項從終端監控器收集資訊,並將輸出貼上到文本檔案中:

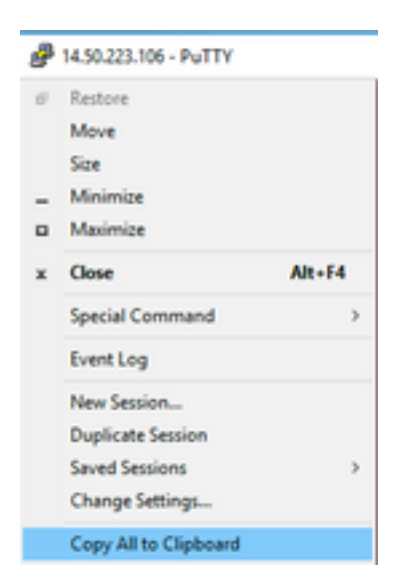

• 另一個選項是將整個會話輸出記錄到.txt檔案中。使用此選項,輸入的所有命令和收集的輸出將 立即記錄到文本檔案中。這是記錄會話中所有輸出的常見做法。若要將所有會話輸出記錄到 Putty中的檔案中,請導航到Putty Configuration > Session > Logging,然後選擇All Session Output, 如下所示:

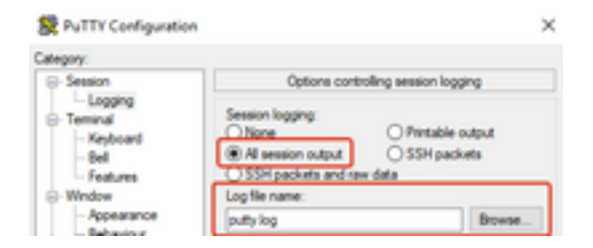

**附註**:如果沒有指定其他名稱,則使用預設日誌檔名稱,按一下「瀏覽」按鈕可準確瞭解檔案 儲存的位置,以便稍後查詢。另外請確保不要覆蓋同一檔案路徑中的另一個putty.log檔案。

### 從CLI收集基本的show命令輸出

在進行任何debug收集之前,需要使用show命令從路由器收集基本資訊。Show命令收集速度很快 ,而且大多數情況下不會對路由器的效能產生任何影響。僅使用show命令輸出即可立即開始隔離問 題。

連線到路由器後,終端長度可以設定為0。這樣可以更快地收集以同時顯示所有輸出,並且避免使用 空格鍵。用於收集路由器詳細資訊的命令是「show tech」,您也可以收集show tech voice,此命 令顯示特定於路由器中啟用的語音功能的資料:

Router# **terminal length 0** Router# **show tech** !or Router# **show tech voice** Router# **terminal default length** !This cmd restores the terminal length to default

### 從CLI收集調試輸出

Cisco IOS/IOS-XE中的調試輸出收集有時可能是一個挑戰,因為存在路由器崩潰的風險。下面幾節 將介紹一些最佳做法,以避免出現任何問題。

#### 記憶體檢查

啟用任何調試之前,需要確保有足夠的記憶體來將輸出儲存在緩衝區中。

運行命令show process memory,找出可以分配多少記憶體以記錄緩衝區中的所有輸出:

提示:使用命令terminal length default或terminal length <num\_lines> 返回終端中顯示的有限 行數。

Router# **show process memory** Processor Pool Total: 8122836952 Used: 456568400 **Free: 7666268552** lsmpi\_io Pool Total: 6295128 Used: 6294296 Free: 832

在本例中,有7666268552個位元組(7.6GB)可供路由器使用。此記憶體由路由器在所有系統進程之 間共用,這意味著您不能使用整個可用記憶體來記錄緩衝區的輸出,但您可以根據需要使用大量的 系統記憶體。

大多數情況至少需要10 MB才能收集足夠的調試輸出,然後輸出才會丟失或覆蓋。在極少數情況下 需要收集大量資料,在那些特定情況下,您可以在緩衝區中獲得50MB到100MB的輸出,或者只要 存在可用記憶體,還可以進一步收集。

如果可用記憶體不足,則可能存在記憶體洩漏問題。如果是這種情況,請架構技術支援中心團隊修 正導致記憶體不足的原因。

#### 中央處理器(CPU)檢查

CPU受系統中處於活動狀態的進程、功能和呼叫數量的影響。系統中啟用的功能或呼叫越多 ,CPU就越繁忙。

一個好的基準是確保路由器的CPU佔用30%或更少,這意味著您可以安全地啟用從基本到高級的調 試 (使用高級調試時始終監視CPU ) 。 如果路由器CPU佔大約50% ,則可以運行基本調試並仔細 監控CPU。如果CPU使用率超過80%,請立即停止調試(如本文稍後所示),並請求TAC協助。

使用show process cpu sorted |排除0.00命令,檢查最後5秒、60秒和5分鐘的CPU值以及排名靠前 的進程。

Router# **show processes cpu sorted | exclude 0.00** CPU utilization for **five seconds: 1%/0%; one minute: 0%; five minutes: 0%** PID Runtime(ms) Invoked uSecs 5Sec 1Min 5Min TTY Process 211 4852758 228862580 21 0.15% 0.06% 0.07% 0 IPAM Manager 84 3410372 32046994 106 0.07% 0.04% 0.05% 0 IOSD ipc task 202 3856334 114790390 33 0.07% 0.05% 0.05% 0 VRRS Main thread 在輸出中,路由器沒有太多活動,CPU較低,可以安全地啟用調試。

注意:如果最大CPU進程為50%或更高,且最大進程為語音進程,則要特別注意活動的最大 CPU進程,否則只能啟用基本調試。使用命令持續監控CPU,以確保路由器的整體效能不受 影響。

#### 當前活動呼叫檢查

每台路由器具有不同的容量閾值。檢查路由器中有多少呼叫處於活動狀態,以確保其容量不接近最 大值,這一點非常重要。[思科統一邊界要素版本12產品手冊](/content/en/us/products/collateral/unified-communications/unified-border-element/data-sheet-c78-729692.html)提供了有關每個平台容量的資訊以供參 考。

使用show call active total-calls命令可瞭解系統中處於活動狀態的呼叫數:

Router# **show call active total-calls** Total Number of Active Calls : 0

使用show call active voice summary命令獲取有關處於活動狀態的特定呼叫型別的更詳細資訊:

```
Router# show call active voice summary
Telephony call-legs: 0
SIP call-legs: 0
H323 call-legs: 0
Call agent controlled call-legs: 0
SCCP call-legs: 0
STCAPP call-legs: 0
Multicast call-legs: 0
Total call-legs: 0
一些常用值包括:
```
- 電話呼叫段:TDM網關呼叫,包括模擬呼叫和PRI/ISDN呼叫。
- SIP呼叫段:SIP呼叫總數。如果這是CUBE路由器,則顯示每個呼叫的2個呼叫段。將此處顯示 的呼叫總數除以2可得到準確的數字。
- H323呼叫腿: H323呼叫總數。
- SCCP呼叫段:路由器中使用的CUCM控制的媒體資源, 如轉碼器和MTP。

#### 日誌記錄緩衝區設定

要將路由器配置為將調試輸出儲存在緩衝區中,可進入configure terminal模式以手動調整CLI中的設 定。此組態不會對路由器產生影響,但如前幾節所示,如果需要回滾組態,則需要從路由器發出 show tech或show running-config命令。

下面是一個配置示例,這是TAC工程師使用的通用基線。該示例分配了10MB的緩衝記憶體,但可 以根據需要增加:

# **configure terminal service timestamps debug datetime msec localtime show-timezone year service timestamps log datetime msec localtime show-timezone year service sequence-numbers logging buffered 10000000 no logging console no logging monitor logging queue-limit 10000 logging rate-limit 10000 voice iec syslog** 這些命令可完成以下任務:

- **服務時間戳調試或日誌**:確保以毫秒的精確度將本地路由器時間寫入每條記錄的消息。這對於根 據時間查詢呼叫很有用。毫秒時間戳允許您將調試行分組為邏輯相關事件,當兩行在同一毫秒 內發生時。
- service sequence-number:在行中寫入調試的序列號。當日誌被轉發到系統日誌伺服器時,這 很有用(基本上是必需的)。這對於確定網路中是否丟棄了系統日誌伺服器的任何調試消息非 常有用。序列號是調試中的第一個專案,位於時間戳和實際日誌消息之前。請注意,這不同於 系統日誌伺服器可以在其檔案中本地寫入的時間戳/序列號。
- **日誌緩衝區**:告知路由器將調試傳送到其本地緩衝區記憶體。緩衝區大小以位元組為單位。在配 置中,緩衝區大小設定為10MB。
- no logging console和no logging monitor:控制檯或終端監控器中不列印任何日誌消息。如果未 配置這些命令,可能會影響路由器效能和調試輸出準確性。
- 語音iec syslog:啟用語音內部錯誤代碼消息以確定斷開連線原因。

#### 配置系統日誌設定

有時,問題可能是隨機的,需要一種連續收集調試資訊直至事件發生的方法。在緩衝區中儲存 debug時,它會連續收集它們。請注意,限製為可分配的記憶體量,一旦達到該記憶體量,緩衝區 將繞圈並丟棄最早的消息,從而導致隔離問題所需的有價值資訊不完整。

使用Syslog,路由器可以將所有調試消息傳送到外部伺服器,Syslog伺服器軟體將外部伺服器以文 本檔案形式儲存。儘管這是收集調試輸出的好方法,但並非日誌收集的首選方法。由於伺服器擁塞 ,系統日誌伺服器往往會跳過或丟棄來自所接收輸出的行,因為調試輸出可能會使伺服器不堪重負 ,或者資料包可能會由於網路條件而被丟棄。但在某些情況下,系統日誌是解決問題的唯一途徑。

如有可能,使用可靠的傳輸方法(如TCP)以避免資訊丟失,並建議將系統日誌伺服器連線到路由 器所連線的同一台交換機或儘可能靠近路由器。它仍然不能保證所有資料都儲存在檔案中,但減少 了資料丟失的機率。

預設情況下,系統日誌伺服器使用UDP作為埠514上的傳輸協定。

#**configure terminal service timestamps debug datetime msec localtime show-timezone year service timestamps log datetime msec localtime show-timezone year service sequence-numbers**

!Optional in case you still want to store debug output in the buffer. **logging buffered 10000000**

**no logging console no logging monitor**

**logging trap debugging**

!Replace the 192.168.1.2 with the actual Syslog Server IP Address **logging host 192.168.1.2 transport [tcp|udp] port**

配置命令後,路由器立即將消息轉發到Syslog伺服器IP地址。

#### 調試集合

啟用調試後,必須先清除緩衝區,然後才能重現問題。這樣做是為了確保輸出儘可能乾淨,並避免 分析時不需要的任何額外資料。執行命令clear log,這可確保緩衝區被清除。如果路由器中有其他 呼叫處於活動狀態並且調試已啟用,輸出將立即顯示在緩衝區中。

Router# **clear log** Clear logging buffer [confirm] Router# 重現問題後,立即禁用調試以停止緩衝區中的更多輸出。然後收集日誌。您可以使用以下命令轉儲 終端中的所有輸出:

Router# **undebug all** Router# **terminal length 0** Router# **show log**

有時PuTTY會關閉,因為它無法同時處理所有輸出,這是正常現象,並不意味著發生了故障,如果 發生故障,請重新開啟會話並正常繼續。如果日誌記錄緩衝區過大或者終端監視器由於需要列印的 資料量而崩潰,請使用show log命令直接將緩衝區輸出複製到外部裝置 |重定向:

Router# **show log | redirect ftp://username:password@192.168.1.2/debugs.txt**

此指令將整個緩衝區輸出複製到IP位址為192.168.1.2、檔案名稱為debug.txt的ftp中。必須始終指定 檔名。可用於匯出該資料的其他目標包括:

bootflash: Uniform Resource Locator flash: Uniform Resource Locator ftp: Uniform Resource Locator harddisk: Uniform Resource Locator http: Uniform Resource Locator https: Uniform Resource Locator nvram: Uniform Resource Locator tftp: Uniform Resource Locator

# 可以在語音路由器中啟用哪些調試?

每個呼叫流程和功能型別(TDM、CUBE或SCCP(媒體資源))都不同,您可以啟用特定調試。必須 同時啟用所有需要的調試。當一次僅捕獲一個調試時,該調試是無效的,並且會在分析資料時造成 更多混亂。

在CLI執行提示級別Router#中啟用調試,該級別要求您具有特權執行模式許可權。

有基本和高級調試。基本調試用於收集SIP、H323或MGCP中的信令資訊,其中顯示了路由器與其 對等裝置的會話。

高級調試非常詳細,如果出現基本調試無法顯示的內部堆疊錯誤,通常使用這些調試收集詳細資訊 。這些調試通常佔用大量CPU。

提示:啟用調試後,請記得運行命令clear logging。此命令可確保清空緩衝區,以便更乾淨地 捕獲調試。

### 內部通話控制API(CCAPI)偵錯

在每個Cisco IOS/IOS-XE路由器內部都有一個呼叫控制API,負責不同VoIP應用或協定與資料平面 元件(如RTP、DSP、語音卡等)之間的通訊。為了從此層捕獲資料,可以使用一個特定的調試:

**debug voip ccapi inout** 此調試有其他選項,但debug voip ccapi inout涵蓋所有基本撥號方案和呼叫建立資訊,這些資訊通 常足以瞭解此層的狀態。

提示: debug voip ccapi inout通常對路由器的CPU影響最小,建議與任何信令調試一起啟用 ,以便提供包含呼叫及其不同狀態資訊的完整日誌集。

#### SIP呼叫流

這些調試是最常用於SIP呼叫流的調試,並且可以在CUBE和TDM網關內啟用,在路由器和CUCM或 任何其他SIP伺服器/代理之間具有SIP分支。

#### 基本SIP調試

**debug ccsip messages debug ccsip error debug ccsip non-call** !Optional, applies for SIP OPTIONS and SIP REGISTER Messages. 高級SIP調試

**debug ccsip all debug ccsip verbose debug voice ccapi inout**

### 數位(PRI、BRI)通話流程

以下偵錯適用於主要速率介面(PRI)T1/E1或基本速率介面(BRI):

#### 基本數字調試

**debug isdn q931** 進階數位偵錯

**debug isdn q921**

### 類比通話流程

當涉及類比電路 (如Foreigh eXchange Subscriber, FXS)或Foreign Xchange Office(FXO)埠時 ,使用以下調試:

**debug vpm signal debug voip vtsp all**

### MGCP通話流程

將MGCP用作語音網關和CUCM之間的語音協定時,會使用這些調試。

### 基本調試

**debug mgcp packets debug mgcp errors**

#### CCM-Manager調試

debugs ccm-manager用於跟蹤CUCM和語音網關之間的配置下載、MoH和PRI/BRI回程消息。這些 調試會根據需要使用,並且取決於故障情況。

**debug ccm-manager backhaul** !For PRI and BRI Deployments **debug ccm-manager errors debug ccm-manager events debug ccm-manager config-download** !Troubleshoot Configuration download issues from CUCM TFTP **debug ccm-mananger music-on-hold** !Troubleshoot internal MoH Process

### 高級MGCP調試

**debug mgcp all** H323呼叫流 儘管H323並未得到廣泛使用,但是仍存在一些配置H323的部署:

#### 基本H323調試

**debug h225 asn1 debug h245 asn1 debug h225 events debug h245 events** 高級H323調試

**debug cch323 h225 debug cch323 h245 debug cch323 all**

### SCCP媒體資源

這些調試用於排查精簡型呼叫控制協定(SCCP)媒體資源問題,這些問題涉及註冊到Cisco Unified Communications Manager(CUCM)伺服器的媒體終端點(MTP)或轉碼器:

#### 基本SCCP調試

**debug sccp messages debug sccp events debug sccp errors** 高級SCCP調試

**debug sccp all**

## VoIP跟蹤

隨著Cisco IOS-XE 17.4.1和17.3.2的推出,在思科統一邊界元素(CUBE)內捕獲語音日誌有一個新選 項。 這個新功能稱為VoIP跟蹤。這是一個新的可維護性框架,用於記錄SIP信令和事件,而無需啟 用任何調試。

VoIP跟蹤預設啟用,可以根據需要隨時禁用。VoIP跟蹤僅捕獲SIP呼叫的特定資訊:

- SIP中繼到中繼呼叫的SIP消息
- 從SIP層到CUBE中其他層的事件和API呼叫
- SIP錯誤
- 呼叫控制 (CUBE處理的統一通訊呼叫流)
- 有限狀態機(FSM)狀態和事件
- 撥號對等體匹配
- 分配的RTP埠
- 與SIP信令相關的IEC錯誤

### 限制

● VoIP跟蹤不會記錄與對話外SIP消息相關的資訊: 報名選項訂閱/通知資訊

• 支援HA中的VoIP跟蹤,但是以下警告適用: 備用路由器預設啟用VoIP跟蹤。只有備用進程的 適用跟蹤才會顯示,直到它變為活動狀態一旦待機處於活動狀態,它就不會包含來自檢查點呼 叫的完整跟蹤和僅包含新呼叫show voip trace <key>在**備用路**由器上仍然工作並顯示呼叫的覆 蓋緩衝區和媒體流資料

### 如何啟用VoIP跟蹤

如前所述,預設情況下啟用此功能。啟用此功能的命令為:

Router# **configuration terminal** Router(config)# **voice service voip** Router(conf-voi-serv)# **trace** Router(conf-serv-trace)#

### 如何禁用VoIP跟蹤

要禁用此功能,命令如下:

Router(conf-serv-trace)# **no trace** !or Router(conf-serv-trace)# **shutdown**

注意:禁用VoIP跟蹤後,將清除所有記憶體並丟失資訊。

#### 跟蹤配置模式中可用的命令有:

Router(conf-serv-trace)# **?** default Set a command to its defaults exit Exit from voice service voip trace mode memory-limit Set limit based on memory used no Negate a command or set its defaults shutdown Shut Voip Trace debugging

#### 配置記憶體限制

記憶體限制確定VoIP跟蹤用於儲存資料所用的記憶體量。預設情況下,平台中可用記憶體的 10%,但可以將其更改為最大1GB,最小10MB。記憶體是動態分配的,這意味著該功能只根據需 要使用記憶體,並且取決於呼叫量。達到可用的最大記憶體後,它會循環並刪除舊條目。

當記憶體限制被修改為大於10%的可用記憶體時,命令列介面中會顯示一條消息:

Router(conf-serv-trace)# **memory-limit 1000** Warning: Setting memory limit more than 10% of available platform memory (166 MB) will affect system performance. 要設定預設的10%記憶體使用率,可使用命令memory-limit platform:

Router(conf-serv-trace)# **memory-limit platform** Reducing the memory-limit clears all VoIP Trace statistics and data. If you wish to copy this data first, enter 'no' to cancel, otherwise enter 'yes' to proceed. Continue? [no]:

注意:當記憶體限制降低時,所有VoIP跟蹤資料都將丟失。在減少記憶體之前,必須收集資 料的備份。

#### 如何顯示VoIP跟蹤資料

要顯示VoIP跟蹤中的資料,我們需要使用特定的show命令。資料可以在同一個終端會話中顯示,也 可以通過Syslog傳送到出廠設定的syslog伺服器。

附註:從收到呼叫的BYE時間起32秒後轉儲跟蹤。

附註:SIP信令按支路顯示,而不是像常規調試那樣組合在一起。常規調試(如debug ccsip messages)以事件發生的確切順序顯示呼叫的SIP信令。在VoIP跟蹤中,每個支路是獨立的。 要確定正確的順序,使用時間戳。

可用於顯示資料的命令有:

Router# **show voip trace ?**

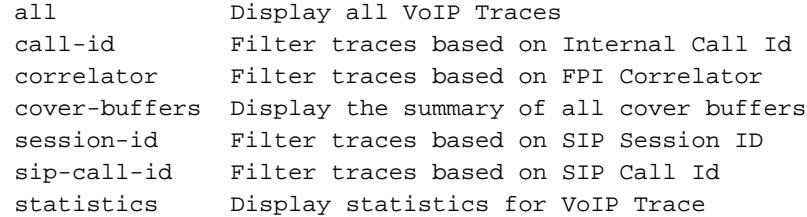

#### show voip trace all

此命令顯示緩衝區中可用的所有VoIP跟蹤資料。使用此命令會影響路由器的效能。輸入命令後,會 顯示警告消息以警告風險並確認繼續:

Router# **show voip trace all** Displaying 11858 cover buffers This may severely impact system performance. Continue? [yes/no] no

#### show voip trace cover-buffers

此命令顯示在VoIP跟蹤下報告的所有呼叫的呼叫詳細資訊的概述。每個呼叫段都建立一個覆蓋緩衝 區,其中包含記錄的呼叫的摘要。

Router# **show voip trace cover-buffers**

------------------ Cover Buffer --------------- Search-key = 8845:3002:659 Timestamp = \*Sep 30 01:17:33.615  $Buffer-Id = 1$  $CallID = 659$ Peer-CallID = 661 Correlator = 4 Called-Number = 3002 Calling-Number = 8845 SIP CallID = 20857880-1ec12085-13b930-411b300a@10.48.27.65 SIP Session ID = 2b1289c400105000a0002c3ecf872659

GUID = 208578800000

------------------ Cover Buffer --------------- Search-key = 8845:3002:661 Timestamp = \*Sep 30 01:17:33.634 Buffer-Id =  $2$  $CallID = 661$ Peer-CallID = 659 Correlator = 4 Called-Number = 3002 Calling-Number = 8845 SIP CallID = 8D6DEC28-1F111EB-829FD797-1B22F6DB@10.48.55.11 SIP Session ID = 0927767800105000a0005006ab805584 GUID = 208578800000 -----------------------------------------------

-----------------------------------------------

#### 有關每個欄位的詳細資訊,請參閱下表:

欄位 說明

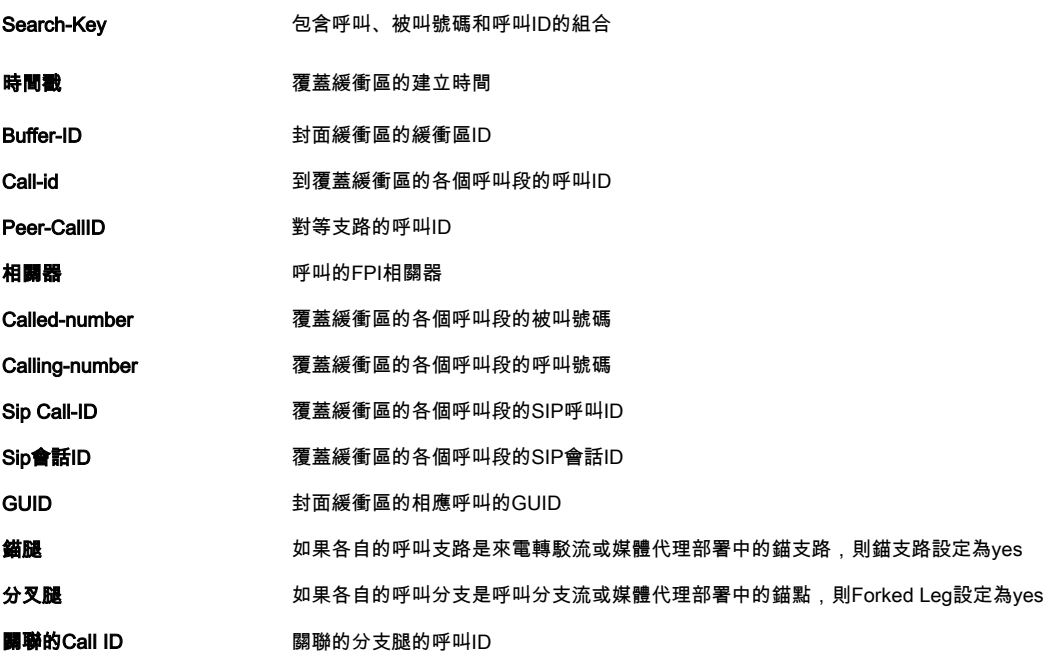

為了過濾覆蓋緩衝區,可以使用include和section命令:

Router# **show voip trace cover-buffers | include Search-key | 8845 | 3002** Search-key = 8845:3002:661 !or Router# **show voip trace cover-buffers | section Search-key | 8845 | 3002** Search-key = 8845:3002:661

#### show voip trace call-id

結合使用上述命令,show voip trace call-id 可用於查詢呼叫。識別call-id後,此命令可用於顯示有 關特定呼叫段的所有資訊:

Router# **show voip trace cover-buffers | include Search-key | 8845 | 3002** Search-key = 8845:3002:661 Router# show voip trace call-id 661

#### show voip trace statistics

### 此show命令顯示有關狀態、記憶體消耗、錯誤或故障呼叫、成功呼叫、最新和最早條目的時間戳等 的詳細輸出。

#### Router# **show voip trace statistics**

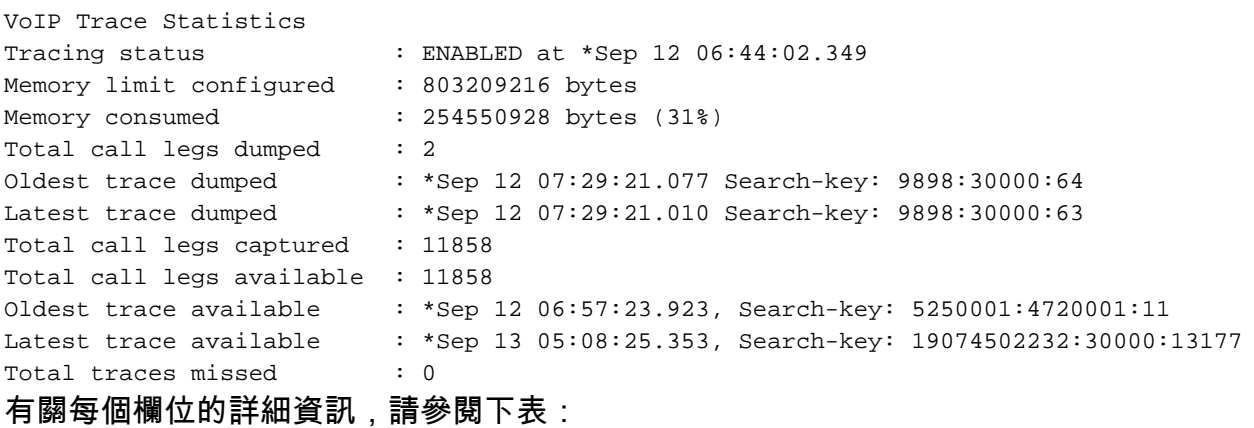

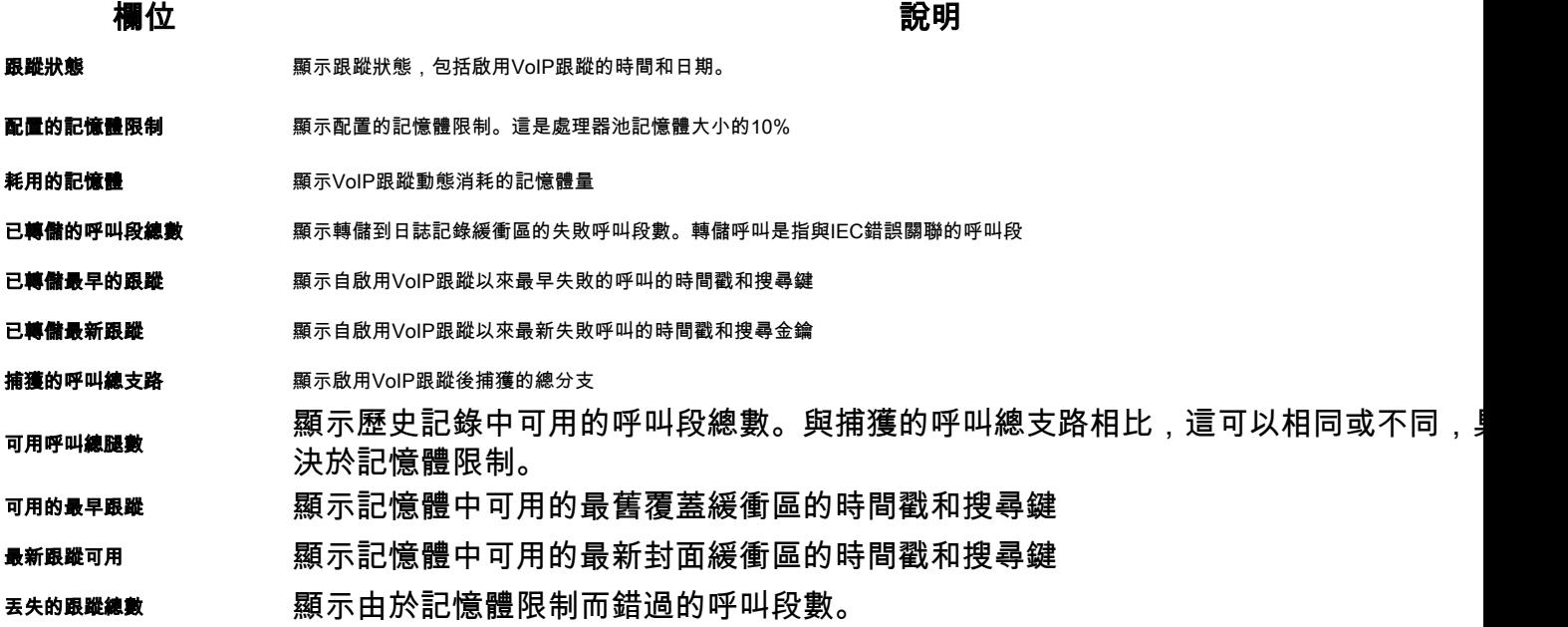

### 其他show命令

欄位 使用 說明

show voip trace correlator <correlator> show voip trace correlator 4 過濾並顯示從覆蓋緩衝區開始的特定呼叫ID的VOIP跟蹤

show voip trace session-id <session-id><br> $87003120822b5dbd8fd80f62d8e57c48$ 

show voip trace sip-call-id <call-id>

show voip trace sip-call-id 01e60dfa9d8442848336d79e3155a8a1 根據SIP Call-ID過濾和顯示VOIP跟蹤

根據SIP會話ID過濾和顯示呼叫的VOIF

### 關於此翻譯

思科已使用電腦和人工技術翻譯本文件,讓全世界的使用者能夠以自己的語言理解支援內容。請注 意,即使是最佳機器翻譯,也不如專業譯者翻譯的內容準確。Cisco Systems, Inc. 對這些翻譯的準 確度概不負責,並建議一律查看原始英文文件(提供連結)。